#### Excel 6 - Raising Tomato's

For this exercise students will analyze data from a tomato production test plot. Students will calculate yield per 100 ft., arrange data in "date-of-planting" order, dry matter production per day, and prepare a graph that shows yield per 100 ft. planting data.

#### **Instructions:**

Good morning! Here is the data for today. The Boss has just left with the data disk. Your job is to complete the analysis. **Download these files:** Excel 6 - Tomato Outline, Tomato Production Test Plot Data.xlsx

#### **Objectives**

- Arrange data
- Use formulas to calculate data

#### The spreadsheet must include:

- Edit a workbook
- Complete all calculations
- Format data correctly

- Analyze and arrange data in a chart
- Use the average function
- The total project summary in each report
- Include all graphs

#### 1. Open the workbook

- 1. Open: MS Office 2013 Excel spreadsheet program
- Download: the Tomato Production Test Plot Data spreadsheet from this assignment to your class folder
- 3. **Double click:** on *file name* to open

Or

- 1. **Open:** MS Office 2013 Excel spreadsheet program
- 2. **Select:** *Open Other Workbooks,* find the *Tomato Production Test Plot Data* file and **open**

# Oct 30 new employees.xlsx Desktop Open Other Workbooks

# 2. Save the spreadsheet

Save the spreadsheet the first time by following these steps:

- 1. Click on the File tab; Click: Save As
- Select or browse to a folder you created on the desktop
- 3. In the *File name* box, **type** a name for the document: **lastname** Excel 6
- 4. Click: Save

Remember to **Save** (Ctrl+S) as you complete each step.

Video: Save and print an Excel workbook

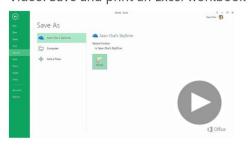

# 3. Arranging Data

To arrange the data in the order of *date-of-planting*, a column with the dates in one column is needed.

- 1. Add: a new column to the right of Yr
- Using the date function =date(), convert the dates from 3 columns to one
   The date function uses the cell reference for year, month, and day. (The columns must be in that order).
- 3. Verify the number format says date
- 4. **Copy** the *formula* for all varieties

| Courier - 12              | - A      | Å 3             | ==   | ॐ- ₽      | Date         |      |                        |  |  |
|---------------------------|----------|-----------------|------|-----------|--------------|------|------------------------|--|--|
| B <i>I</i> <u>U</u> - ⊞ - | <u> </u> | <u>A</u> -      | = =  | € #       | . \$ . 9     | 6 ,  | 1.00 +00               |  |  |
| Font                      |          | G               | Alig | nment     | s N          | lumb | er G                   |  |  |
| - : X v                   | fx       | =DATE(E5,C5,D5) |      |           |              |      |                        |  |  |
| В                         | С        | D               | Ε    | I         |              |      |                        |  |  |
| y Plot number             |          |                 |      |           |              |      |                        |  |  |
| y Flot number             |          |                 |      |           | /            |      |                        |  |  |
| Variety                   | Xon      | Day             | ٧r   | Date      | Soil<br>Temp |      | Total 1bs<br>harvested |  |  |
| Beefsteak                 | 6        | 15              | 2014 | 6/15/2014 | 66           |      | 675 lbs                |  |  |
| Early Girl                | 6        | 25              | 2014 | 6/25/2014 | 68           |      | 775 1bs                |  |  |
| Beefsteak                 | 6        | 20              | 2014 | 6/20/2014 | 70           |      | 750 1bs                |  |  |
| Early Girl                | 7        | 5               | 2014 | 7/5/2014  | 78           |      | 700 lbs                |  |  |
| Beefsteak                 | 7        | 4               | 2014 | 7/4/2014  | 70           |      | 750 lbs                |  |  |
| Early Girl                | 7        | 2               | 2014 | 7/2/2014  | 77           |      | 800 lbs                |  |  |
| Beefsteak                 | 5        | 10              | 2014 | 5/10/2014 | 55           |      | 725 lbs                |  |  |
| Early Girl                | 5        | 16              | 2014 | 5/16/2014 | 58           |      | 700 lbs                |  |  |
| Tom Terrific              | 5        | 13              | 2014 | 5/13/2014 | 67           |      | 655 lbs                |  |  |
| Early Girl                | 6        | 15              | 2014 | 6/15/2014 | 66           |      | 685 lbs                |  |  |
| Tom Terrific              | 7        | 18              | 2014 | 7/18/2014 | 68           |      | 715 lbs                |  |  |
| Beefsteak                 | 5        | 13              | 2014 | 5/13/2014 | 67           |      | 745 1bs                |  |  |
|                           |          | 3               | 2014 | 6/3/2014  | 69           |      | 775 1bs                |  |  |

## 4. Sort "Date of Planting"

**Sort** "Date of Planting" from earliest to latest.

1. **Select:** *cells* containing the relevant information

2. Select: Data Tab

3. **Select:** Sort A-Z to Custom Sort the data

4. **Sort:** by date

5. **Select:** "My data has headers" to include the headers when the relevant information is selected

6. Select: OK

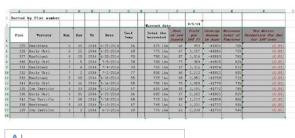

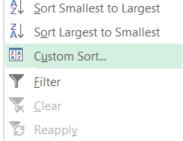

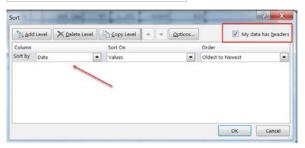

## 4. Calculate Yield per 100 ft. Column

Figure out how much produce or a yield per 100 ft.

- 1. **Create** a formula to calculate *Yield per 100 ft*. in the appropriate column
- 2. **Divide** *lbs.* harvested by Feet of row length to get the lbs. per ft., then **Multiply** by 100
- 3. **Copy** the *formula for all rows* in that column

| TOMATO | PROI | DUCTION | TEST P    | LOT | DATA             |                          |                           |
|--------|------|---------|-----------|-----|------------------|--------------------------|---------------------------|
|        |      |         |           |     | Harvest date     | 8/5/14                   |                           |
| Mon    | Day  | Yr      | Soil Temp |     | Lbs<br>harvested | Feet<br>of row<br>length | Yield<br>per<br>100<br>ft |
| 6      | 15   | 2014    | 66        |     | 675 lbs          | 68                       |                           |
| 6      | 25   | 2014    | 68        |     | 775 lbs          | 67                       |                           |
| 6      | 20   | 2014    | 70        |     | 750 lbs          | 57                       |                           |
| 7      | 5    | 2014    | 78        |     | 700 lbs          | 77                       |                           |
| 7      | 4    | 2014    | 70        |     | 750 lbs          | 57                       |                           |
| 7      | 2    | 2014    | 77        |     | 800 lbs          | 66                       |                           |
| 5      | 10   | 2014    | 55        |     | 725 lbs          | 69                       |                           |
| _      |      |         |           |     |                  |                          |                           |

### 4. Calculate Growing Season in Days

Using the date of harvest provided, calculate the *Growing Season in Days* using an absolute cell reference for the *Harvest Date*, and use a date function for *Planting Date*.

To make the **cell reference** for *Harvest Date* **absolute**, **place a** \$ **before the column and the row number** that will remain the same for each formula copied.

(Example: \$A\$1 is the absolute reference for A1.)

To create a Date function:

**Type:** *=DATE*, then add the *cell reference numbers* for the dates, separated with commas.

(Example: =DATE(c7,d7,e7) are the dates for Beefsteak.)

- Create a formula to calculate Growing Season in
   Days in the appropriate column using absolute cell
   reference for the Harvest Date, and use a date
   function for Planting Date
- 2. **Copy** the *formula for all rows* in that column

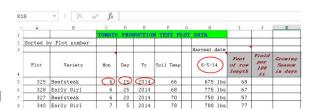

Note: **Absolute cell reference:** A cell reference that refers to cells by their fixed position in a worksheet; an absolute cell reference remains the same when the formula is copied.

# 5. Calculate Dry Matter per Day

Calculate dry matter production per day produced for planting 100 ft. rows.

- 1. **Create** a *formula* to calculate *Dry Matter Production per Day for 100 ft. rows* in the appropriate column
  - a) **Calculate** the *Dry Matter*: 100% minus the *Moisture level*
  - b) Multiply by: Yield per 100 ft.
  - c) **Divide** by: *Growing Season in Days*
- 2. **Copy** the *formula for all rows* in that column

| Feet of row length | Yield<br>per<br>100 | Season | Noisture<br>level of<br>Tomatoes | Dry Matter<br>Production Per Day<br>for 100'rows |
|--------------------|---------------------|--------|----------------------------------|--------------------------------------------------|
| 68                 | (2)                 | (3)    | 78%                              | =                                                |
| 67                 |                     |        | 75%                              |                                                  |
| 57                 |                     |        | 76%                              |                                                  |
|                    |                     | 2      | 0.00                             |                                                  |

Remember to **add ()** around the functions you want to perform together. (100% - D?) would be the first function you want to perform; then the multiplication; then the division.

## 6. Calculate the Averages

Complete averages for all relevant information. Black out any columns for which there are no averages.

- 1. Calculate the AVERAGE for the following:
  - a. Soil Temps
  - b. *lbs. harvested*
  - c. Feet of row length
  - d. Yield per 100 ft.
  - e. Growing Season in Days
  - f. Moisture Level of tomato's and
  - g. Dry Matter Production

| E    | F<br>N TEST PL |             | I                        | J                         | K                            | L                                | н                                                 |
|------|----------------|-------------|--------------------------|---------------------------|------------------------------|----------------------------------|---------------------------------------------------|
|      |                | Harvest dat | e                        |                           |                              |                                  |                                                   |
| Yr   | Soil Temp      | 8/5/14      | Feet<br>of row<br>length | Yield<br>per<br>100<br>ft | Growing<br>season<br>in days | Moisture<br>level of<br>tomatoes | Dry matter<br>production per day<br>for 100' rows |
| 2014 | 66             | 675 lb      | s 68                     |                           |                              | 78%                              |                                                   |
| 2014 | 68             | 775 lb      | s 67                     |                           |                              | 75%                              |                                                   |
| 2014 | 70             | 750 lb      | s 57                     |                           |                              | 76%                              |                                                   |
| 2014 | 78             | 700 lb      | s 77                     |                           |                              | 82%                              |                                                   |
| 2014 | 70             | 750 lb      | s 57                     |                           |                              | 81%                              |                                                   |
| 2014 | 77             | 800 lb      | s 66                     |                           |                              | 80%                              |                                                   |
| 2014 | 55             | 725 lb      | s 69                     |                           |                              | 71%                              |                                                   |
| 2014 | 58             | 700 lb      | s 70                     |                           |                              | 73%                              |                                                   |
| 2014 | 67             | 655 lb      | s 55                     |                           | 9                            | 78%                              |                                                   |
| 2014 | 66             | 685 lb      | s 57                     |                           |                              | 82%                              |                                                   |
| 2014 | 68             | 715 lb      | s 59                     |                           |                              | 86%                              |                                                   |
| 2014 | 67             | 745 lb      | s 61                     |                           |                              | 90%                              |                                                   |
| 2014 | 69             | 775 lb      | s 63                     |                           |                              | 94%                              |                                                   |
|      |                |             |                          |                           |                              |                                  |                                                   |

#### 8. Subtotals

Create subtotals to make a report of the average production by variety.

1. Add a row to **create** a *subtotal for Total lbs.* harvested

|          |              |     |     |      |           |              | Harvest date           |
|----------|--------------|-----|-----|------|-----------|--------------|------------------------|
| Plot     | Variety      | Mon | Day | Yr   | Date      | Soil<br>Temp | Total lbs<br>harvested |
| 333      | Beefsteak    | 5   | 10  | 2014 | 5/10/2014 | 55           | 725 lbs                |
| 335      | Tom Terrific | 5   | 13  | 2014 | 5/13/2014 | 67           | 655 lbs                |
| 338      | Beefsteak    | 5   | 13  | 2014 | 5/13/2014 | 67           | 745 lbs                |
| 341      | Early Girl   | 5   | 16  | 2014 | 5/16/2014 | 58           | 700 lbs                |
| 339      | Tom Terrific | 6   | 3   | 2014 | 6/3/2014  | 69           | 775 lbs                |
| 325      | Beefsteak    | 6   | 15  | 2014 | 6/15/2014 | 66           | 675 lbs                |
| 336      | Early Girl   | 6   | 15  | 2014 | 6/15/2014 | 66           | 685 lbs                |
| 327      | Beefsteak    | 6   | 20  | 2014 | 6/20/2014 | 70           | 750 lbs                |
| 328      | Early Girl   | 6   | 25  | 2014 | 6/25/2014 | 68           | 775 lbs                |
| 332      | Early Girl   | 7   | 2   | 2014 | 7/2/2014  | 77           | 800 lbs                |
| 331      | Beefsteak    | 7   | 4   | 2014 | 7/4/2014  | 70           | 750 lbs                |
| 340      | Early Girl   | 7   | 5   | 2014 | 7/5/2014  | 78           | 700 lbs                |
| 342      | Tom Terrific | 7   | 18  | 2014 | 7/18/2014 | 68           | 715 lbs                |
| Subtotal |              |     |     |      |           |              |                        |

# 9. Prepare a graph of "yields-per-100"

Prepare a graph of "yield per 100 ft." with Variety as the bottom label.

- 1. **Select**: Yield per foot column and Variety column
- 2. Insert: a bar chart with Variety at the bottom

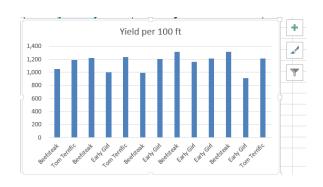

## 10. Save your work

Click the **Save** button on the **Quick Access Toolbar**, or press Ctrl+S.

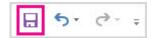

# 11. Upload the completed spreadsheet to Excel 6 - Tomatos

After completion save the file one more time then upload the file to this assignment:

1. Click: on the title

2. Select: Add Submission

3. **Drag and drop** the *file* into the box **or select** the *file* to upload

4. **Select:** Save Changes

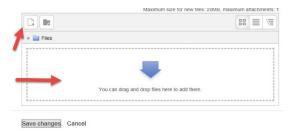